# **BAB IV**

# **HASIL DAN UJI COBA**

## **IV.1. Tampilan Hasil**

Tampilan hasil merupakan hasil dari perancangan antarmuka program sesuai dengan kebutuhan dari sistem yang dirancang. Sesuai tujuan dari penelitian ini maka hasil yang diperoleh adalah sebuah perangkat lunak berbasis *desktop application* yang diberinama SIPADEVI (Sistem Pakar Deteksi Virus) yang terdiri dari beberapa *form* hasil dari perancangan yang telah penulis bahas pada bab sebelumnya. Pembahasan masing-masing tampilan hasil tersebut akan dijelaskan secara rinci berdasarkan jenis *form* dan fungsinya masing-masing.

## **IV.1.1.TampilanHasil***Form* **Utama**

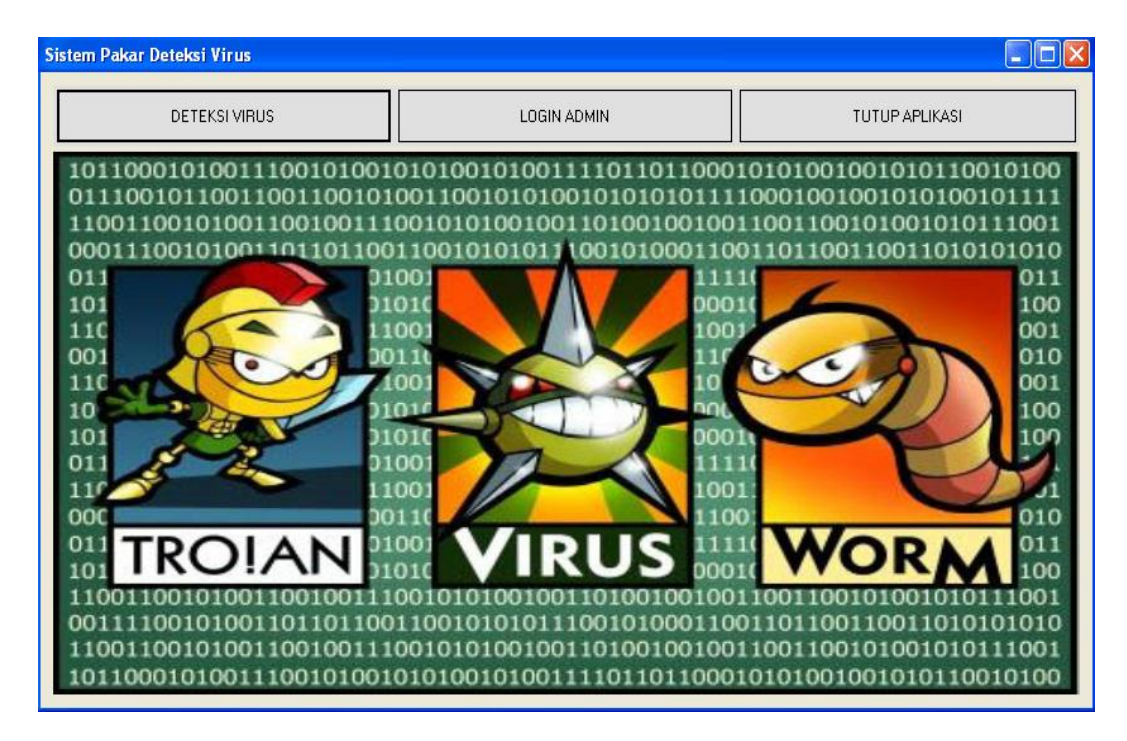

**Gambar IV.1. Tampilan Hasil** *Form* **Utama**

*Form* utama ini merupakan tampilan yang pertama kali akan tampil pada sistem yang diusulkan ketika sistem dijalankan. *Form* ini berfungsi untuk menampung beberapa menu utama pada sistem. Adapun penjelasan dari *form*  utama pada sistem yang diusulkan adalah sebagai berikut :

- DETEKSI VIRUS : Merupakan menu untuk menampilkan *form* deteksi virus pada sistem.
- LOGIN ADMIN : Merupakan menu untuk menampilkan *form login admin* pada sistem.
- TUTUP APLIKASI : Merupakan menu untuk menutup sistem.

#### **IV.1.2.Tampilan Hasil** *Form* **Deteksi Virus**

*Form* deteksi virus ini berfungsi sebagai tempat untuk melakukan tanya jawab antara *user* dengan sistem. Pada *form* ini, *use r*hanya diberi dua (2) pilihan yang wajib dipilih, yaitu : YA dan TIDAK. Pada *form* ini jugalah akan ditampilkan pertanyaan-pertanyaan yang harus dijawab oleh *user.* Adapun tampilan hasil *form* deteksi virus pada sistem yang diusulkan adalah sebagai berikut :

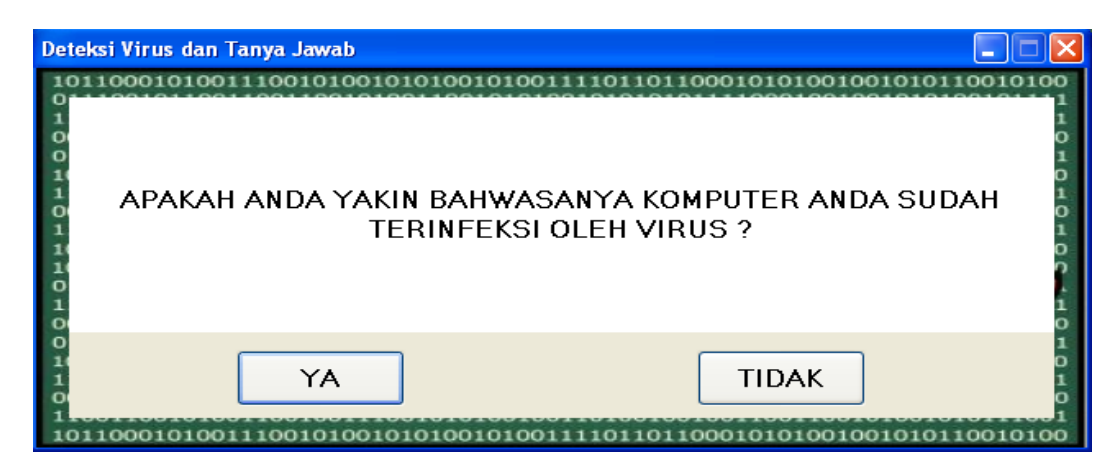

**Gambar IV.2. Tampilan Hasil** *Form* **Deteksi Virus**

## **IV.1.3.Tampilan Hasil** *Form* **Hasil Deteksi**

*Form* ini akan tampil ketika pada *form* deteksi virus sudah selesai. Fungsi *form* ini adalah untuk menampung dan menampilkan hasil dari deteksi virus melalui tanya jawab antara *user* dengan sistem. Pada *form* ini *user* dapat menggunakan tombol SELESAI untuk menutup *form* hasil deteksi. Adapun tampilan hasil *form* hasil deteksi pada sistem yang diusulkan adalah sebagai berikut :

|  | NAMA VIRUS : REVA.VBS                                                                                      |                                                          |  |  |  |  |  |  |
|--|----------------------------------------------------------------------------------------------------|----------------------------------------------------------|--|--|--|--|--|--|
|  | KodeGejala                                                                                                 | NamaGejala                                               |  |  |  |  |  |  |
|  | G1001                                                                                                    | MENYEBARKAN DIRINYA KE SETIAP DRIVE DI KOMPUTER TERMAS   |  |  |  |  |  |  |
|  | G1003                                                                                                    | AKAN TERDAPAT FILE REVA.VBS, AUTORUN.INF DAN SHAHEEDAN.J |  |  |  |  |  |  |
|  | G1004                                                                                                    | AKAN MENGUBAH HALAMAN DEFAULT DARI INERNET EXPLORER M    |  |  |  |  |  |  |
|  |                                                                                                    |                                                          |  |  |  |  |  |  |
|  |                                                                                                    |                                                          |  |  |  |  |  |  |
|  |                                                                                                    |                                                          |  |  |  |  |  |  |
|  |                                                                                                    |                                                          |  |  |  |  |  |  |
|  |                                                                                                    |                                                          |  |  |  |  |  |  |
|  |                                                                                                    |                                                          |  |  |  |  |  |  |
|  | SOLUSI DARI PERMASALAHAN :<br>SILAHKAN RESTART KOMPUTER KEMUDIAN MASUK MELALUI SAFE                        |                                                          |  |  |  |  |  |  |
|  | MODE. HAPUS SEMUA FILE YANG MENCURIGAKAN PADA SETIAP.                                                      |                                                          |  |  |  |  |  |  |
|  | DRIVE DI KOMPUTER KHUSUSNYA FILE REVA.VBS, AUTORUN.INF<br>DAN SHAHEEDAN.JPG. RESTART KOMPUTER SEKALI LAGI. |                                                          |  |  |  |  |  |  |
|  |                                                                                                    |                                                          |  |  |  |  |  |  |
|  |                                                                                                    |                                                          |  |  |  |  |  |  |
|  |                                                                                                    |                                                          |  |  |  |  |  |  |
|  |                                                                                                    |                                                          |  |  |  |  |  |  |
|  |                                                                                                    |                                                          |  |  |  |  |  |  |
|  | <b>SELESAI</b>                                                                                             |                                                          |  |  |  |  |  |  |
|  |                                                                                                    |                                                          |  |  |  |  |  |  |

**Gambar IV.3. Tampilan Hasil** *Form* **Hasil Deteksi**

### **IV.1.4.Tampilan Hasil** *Form Login Admin*

*Form* ini berfungsi sebagai tempat bagi *admin* untuk melakukan *login* dalam mengakses *form admin*. Pada *form* ini *user* diwajibkan untuk memasukan *username* dan *password* dan dapat menggunakan tombol *Login* untuk melakukan *login* dantombol Batal untuk membatalkan dan menutup *form login*. Adapun tampilan hasil *form login admin* pada sistem yang diusulkan adalah sebagai berikut :

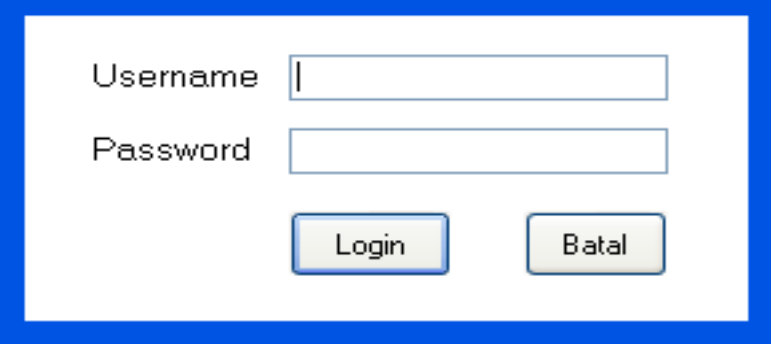

**Gambar IV.4. Tampilan Hasil** *Form Login Admin*

**IV.1.5.Tampilan Hasil** *Form Admin*

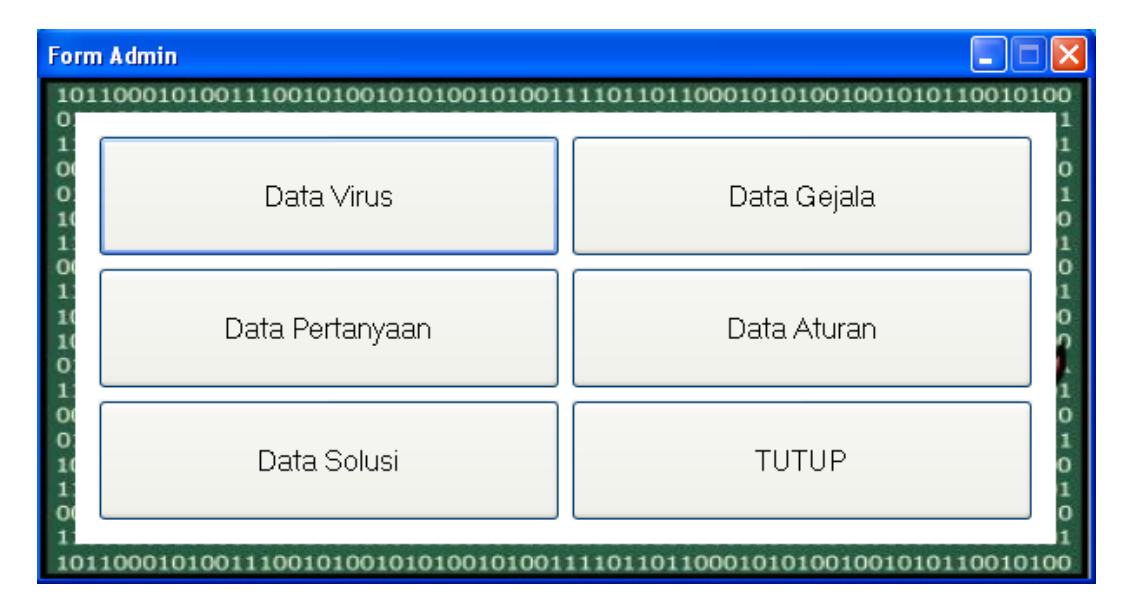

**Gambar IV.5. TampilanHasil***Form Admin*

*Form* ini merupakan tempat *admin* untuk mengelola data masukan pada sistem yang diusulkan. Ada beberapa menu yang dapat digunakan oleh *admin* pada *form* ini, yaitu :

- Data Virus : Merupakan menu untuk menampilkan *form* data virus pada sistem.
- Data Gejala : Merupakan menu untuk menampilkan *form* data gejala pada sistem.
- Data Pertanyaan : Merupakan menu untuk menampilkan *form* data pertanyaan pada sistem.
- Data Aturan : Merupakan menu untuk menampilkan *form* data aturan pada sistem.
- Data Solusi : Merupakan menu untuk menampilkan *form* data solusi pada sistem.
- TUTUP : Merupakan menu untuk menutup *form admin*.

# **IV.1.6.Tampilan Hasil** *Form* **Data Virus**

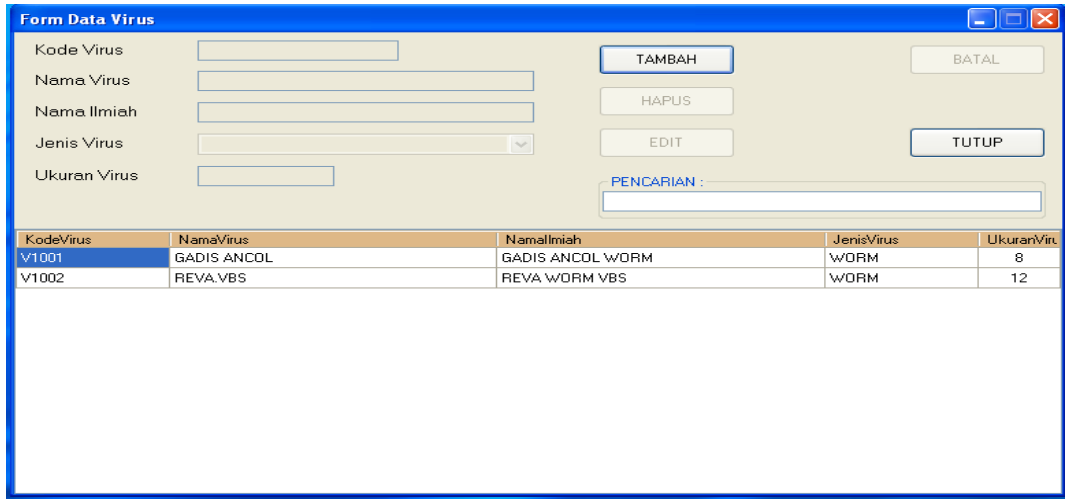

**GambarIV.6. Tampilan Hasil** *Form* **Data Virus**

*Form* ini berfungsi sebagai tempat untuk mengelola data virus pada sistem yang diusulkan. Pada *form* ini, terdapat beberapa menu yang dapat digunakan oleh *admin* dalam melakukan pengolahan data virus pada sistem, yaitu :

- TAMBAH : Merupakan tombol untuk menambah data virus yang baru pada sistem.
- EDIT : Merupakan tombol untuk mengubah data virus pada sistem.
- HAPUS : Merupakan tombol untuk menghapus data virus pada sistem.
- BATAL : Merupakan tombol untuk membatalkan proses yang sedang terjadi.
- TUTUP : Merupakan tombol untuk menutup *form* data virus.
- PENCARIAN : Merupakan fitur pencarian data virus pada sistem.

#### **IV.1.7.Tampilan Hasil** *Form* **Data Gejala**

*Form* ini berfungsi sebagai tempat untuk mengelola data gejala pada sistem yang diusulkan. Pada *form* ini, terdapat beberapa menu yang dapat digunakan oleh *admin* dalam melakukan pengolahan data gejala pada sistem, yaitu :

- TAMBAH : Merupakan tombol untuk menambah data gejala yang baru pada sistem.
- EDIT : Merupakan tombol untuk mengubah data gejala pada sistem.

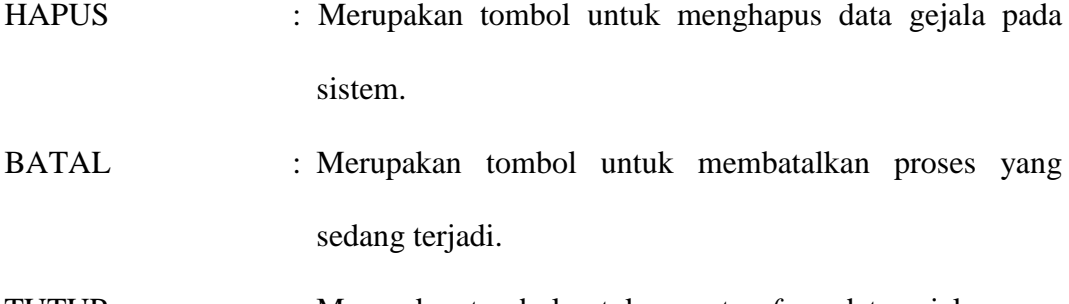

TUTUP : Merupakan tombol untuk menutup *form* data gejala.

PENCARIAN : Merupakan fitur pencarian data gejala pada sistem.

Adapun tampilan hasil *form* data gejala pada sistem yang diusulkan adalah

# sebagai berikut :

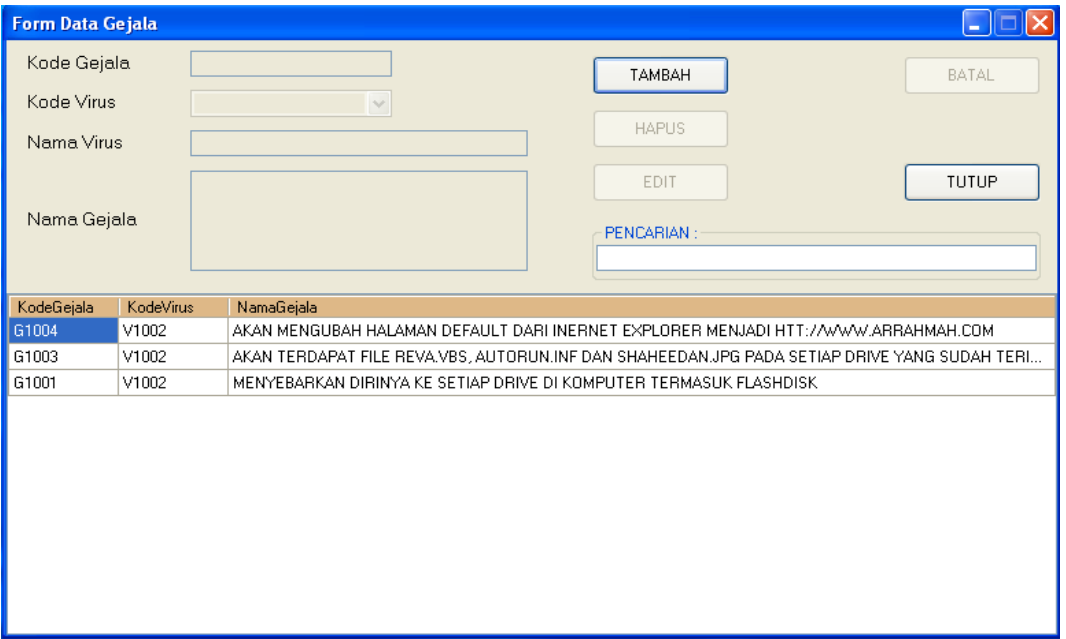

**Gambar IV.7. Tampilan Hasil** *Form* **Data Gejala**

## **IV.1.8.Tampilan Hasil** *Form* **Data Pertanyaan**

*Form* ini berfungsi sebagai tempat untuk mengelola data pertanyaan pada sistem yang diusulkan. Pada *form* ini, terdapat beberapa menu yang dapat digunakan oleh *admin* dalam melakukan pengolahan data pertanyaan pada sistem, yaitu :

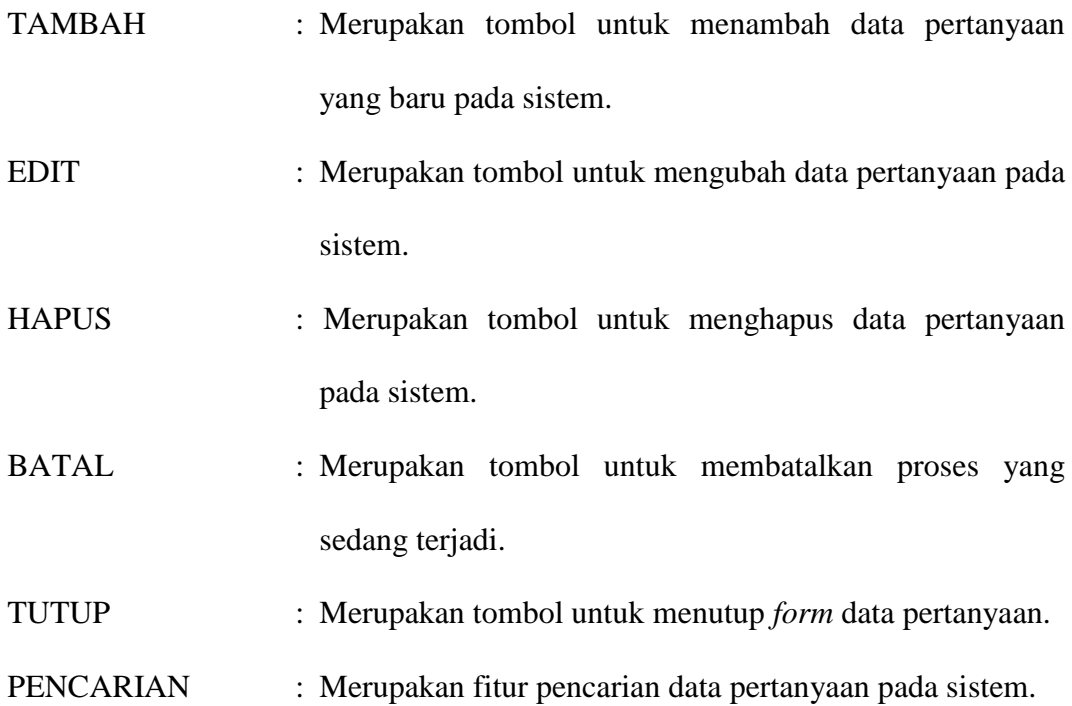

Adapun tampilan hasil *form* data pertanyaan pada sistem yang diusulkan adalah sebagai berikut :

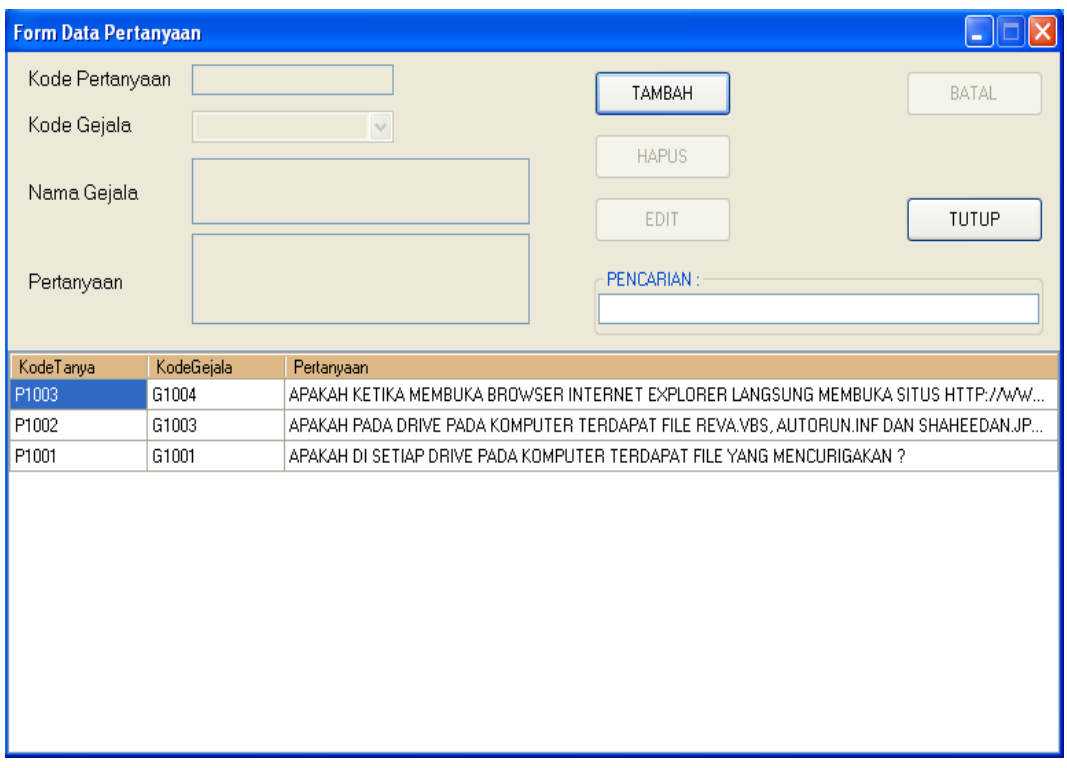

**Gambar IV.8. Tampilan Hasil** *Form* **Data Pertanyaan**

## **IV.1.9.TampilanHasil***Form* **Data Aturan**

*Form* ini berfungsi sebagai tempat untuk mengelola data aturan pada sistem yang diusulkan. Adapun tampilan hasil *form* data aturan pada sistem yang diusulkan adalah sebagai berikut :

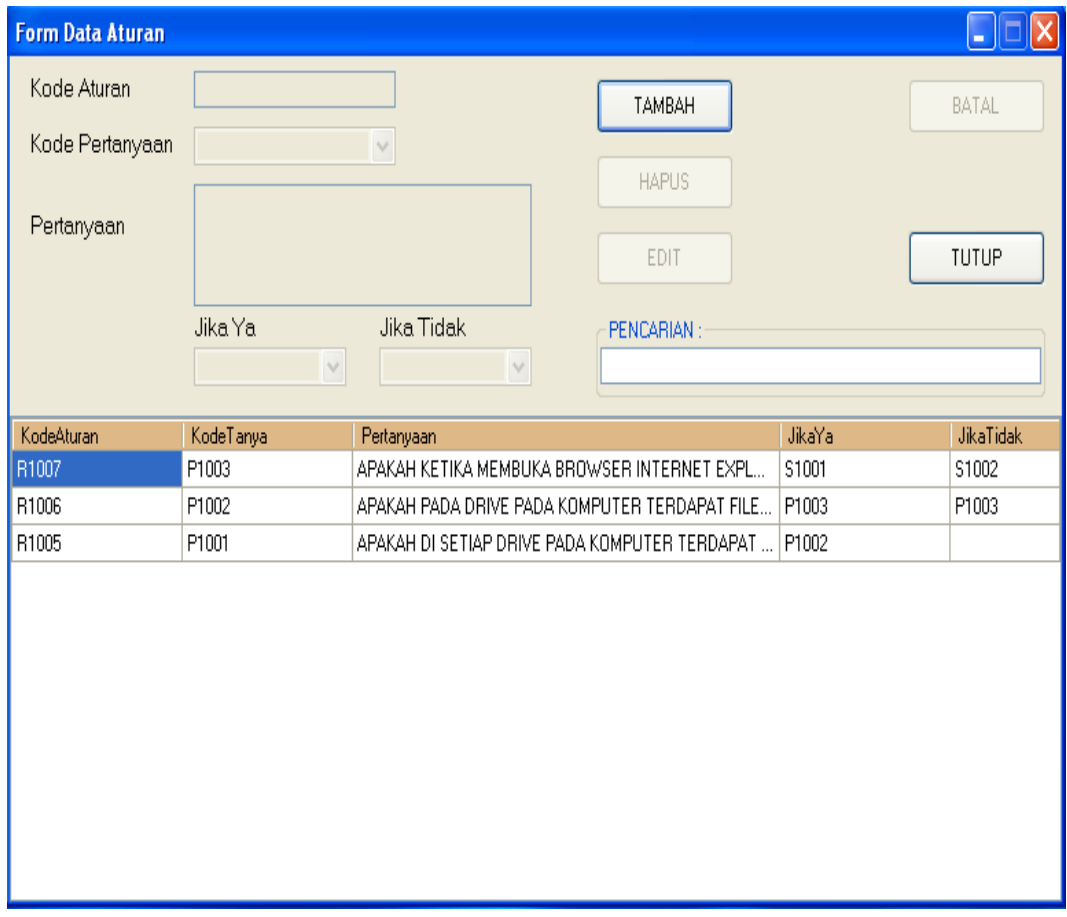

#### **Gambar IV.9. Tampilan Hasil** *Form* **Data Aturan**

Pada *form* ini, terdapat beberapa menu yang dapat digunakan oleh *admin*  dalam melakukan pengolahan data aturan pada sistem, yaitu :

- TAMBAH : Merupakan tombol untuk menambah data aturan yang baru pada sistem.
- EDIT : Merupakan tombol untuk mengubah data aturan pada sistem.
- HAPUS : Merupakan tombol untuk menghapus data aturan pada sistem.
- BATAL : Merupakan tombol untuk membatalkan proses yang sedang terjadi.
- TUTUP : Merupakan tombol untuk menutup *form* data aturan.
- PENCARIAN : Merupakan fitur pencarian data aturan pada sistem.

## **IV.1.10. Tampilan Hasil** *Form* **Data Solusi**

:

*Form* ini berfungsi sebagai tempat untuk mengelola data solusi pada sistem yang diusulkan. Pada *form* ini, terdapat beberapa menu yang dapat digunakan oleh *admin* dalam melakukan pengolahan data solusi pada sistem, yaitu

- TAMBAH : Merupakan tombol untuk menambah data solusi yang baru pada sistem.
- EDIT : Merupakan tombol untuk mengubah data solusi pada sistem.
- HAPUS : Merupakan tombol untuk menghapus data solusi pada sistem.
- BATAL : Merupakan tombol untuk membatalkan proses yang sedang terjadi.
- TUTUP : Merupakan tombol untuk menutup *form* data solusi.
- PENCARIAN : Merupakan fitur pencarian data solusi pada sistem.

Adapun tampilan hasil *form* data solusi pada sistem yang diusulkan adalah sebagai berikut :

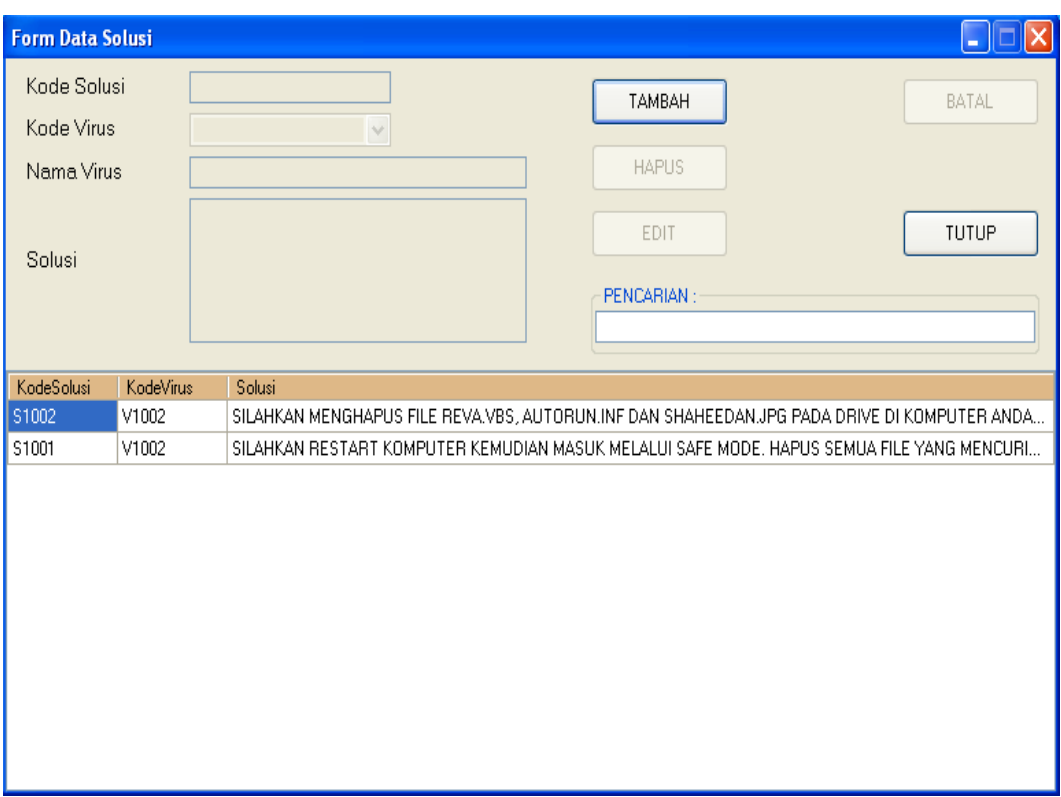

**Gambar IV.10. Tampilan Hasil** *Form* **Data Solusi**

# **IV.2. Pembahasan**

Salah satu fungsi dan tujuan perancangan dan pengembangan sistem yang diusulkan adalah sebagai sistem pakar deteksi virus dan memberikanin formasi yang tepat kepada *user*, maka perlu mengetahui tingkat keakuratan sistem dalam memproses data. Pada pembahasan sebelumnya, penulis sudah menjabarkan metode yang digunakan dalam penelitian ini, yaitu metode *forward chaining*. Metode ini akan melakukan pencarian berdasarkan fakta yang kemudian mengambil sebuah keputusan. Untuk itu diperlukan sebuah data masukan pada sistem. Berikut ini adalah data virus beserta gejala yang akan diproses pada pembahasan ini, yaitu :

| Kode  | <b>Nama Virus</b> | Gejala                                                                                                    |
|-------|-------------------|----------------------------------------------------------------------------------------------------|
| V1001 | <b>Discusx</b>    | 1. Kinerja komputer menjadi sangat lambat<br>2. Menginfeksi setiap drive pada komputer<br>3. Membuat file autorun.inf dan System32.sys.vbs pada<br>setiap root drive.                                                                                                    |
| V1002 | Flyff 666.dll     | 1. Kinerja komputer menjadi sangat lambat<br>2. Menginfeksi setiap drive pada komputer<br>3. Membuat file FLyff 666.dll.vbs pada setiap root drive<br>komputer                                                                                                    |
| V1003 | Gadis Ancol       | 1. Kinerja komputer menjadi sangat lambat<br>2. Menginfeksi setiap drive pada komputer<br>3. Membuat file gadis_ancol.exe, abg.exe pada setiap <i>drive</i><br>komputer<br>1. Kinerja komputer menjadi sangat lambat<br>2. Menginfeksi setiap drive pada komputer<br>terdapat file reva.vbs, autorun.inf<br>3. Akan<br>shaheedan.jpg pada setiap <i>drive</i> di komputer.<br>1. Kinerja komputer menjadi sangat lambat<br>2. Mengubah wallpaper dengan gambar wanita cantik<br>manager, registry, msi installer dan system restore. |
| V1004 | Reva              | dan                                                                                                    |
| V1005 | Shiereen Sungkar  | 3. Men-disable folder options, command prompt, task                                                                                                    |

**Tabel IV.1. Data Virus dan Gejala SIAPDEVI**

(Sumber : Tim Smadav)

Pada sistem yang diusulkan diperlukan beberapa pertanyaan untuk mendukung terjadinya interaksi antara *user* dengan sistem. Adapun data pertanyaan pada sistem yang diusulkan adalah sebagai berikut :

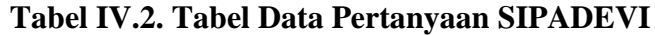

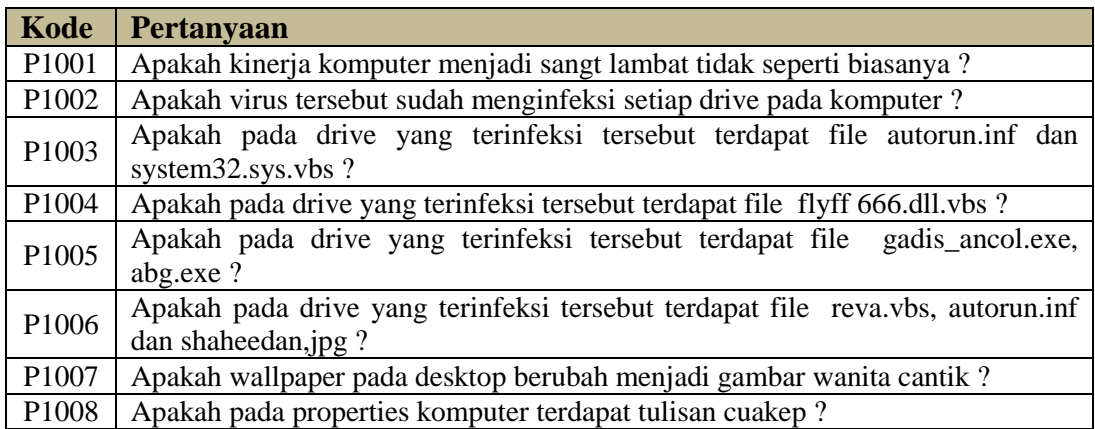

Berdasarkan data pertanyaan tersebut diatas, maka dapat dibuatkan basis aturan atau *rule base IF THEN*, seperti yang berikut ini :

IF : Apakah kinerja komputer menjadi sangat lambat ?

AND : Apakah setiap *drive* pada komputer sudah terinfeksi dengan virus ?

AND : Apakah terdapat file autorun.inf dan system 32.sys. vbs pada setiap root drive ?

THEN : Virus Discusx

Dengan menggunakan cara yang sama, basis aturan tersebut dapat menghasilkan suatu tabel keputusan. Tabel keputusan ini berfungsi untuk mengetahui dan meminimaliskan kesalahan pada sistem dalam proses pelacakan solusi dari permasalahan yang dimasukan. Adapun tabel keputusan pada sistem yang diusulkan adalah sebagai berikut :

| No. |  | P1001   P1002   P1003   P1004   P1005   P1006   P1007   P1008 |  |  | Solusi |
|-----|--|---------------------------------------------------------------|--|--|--------|
|     |  |                                                               |  |  | S1001  |
|     |  |                                                               |  |  | S1002  |
|     |  |                                                               |  |  | S1003  |
|     |  |                                                               |  |  | S1004  |
| ິ.  |  |                                                               |  |  | S1005  |
| o.  |  |                                                               |  |  | S1006  |

**Tabel IV.3. Tabel Keputusan SIPADEVI**

#### **IV.2.1. Pembahasan Hasil Deteksi Virus**

Salah satu kelebihan pada sistem yang diusulkan adalah adanya interaksi antara *user* dengan sistem melalui proses tanya jawab. Proses tanya jawab ini dapat dijumpai pada menu DETEKSI VIRUS pada *form* utama. Untuk itu perlu membahas hasil yang diperoleh dari deteksi virus ini dengan menggunakan table keputusan pada Tabel IV.3. Pada pembahasan ini, akan menggunakan tabel keputusan pada No.1, yaitu :

- IF : P1001
- AND : P1002
- AND : P1003
- THEN : S1001

Keterangan :

- P1001 : Apakah kinerja komputer menjadi sangt lambat tidak seperti biasanya ?
- P1002 : Apakah virus tersebut sudah menginfeksi setiap drive pada komputer ?
- P1003 : Apakah pada drive yang terinfeksi tersebut terdapat file autorun.inf dan system32.sys.vbs ?
- S1001 : Solusi dari permasalahan, dalam hal ini nama virus yang terdeteksi adalah Discusx.

Adapun hasil deteksi virus dengan menggunakan aturan yang sama adalah sebagai berikut :

|  | <b>NAMA VIRUS : DISCUSX VBS</b>                                             |                                                          |  |  |  |  |  |  |
|--|-----------------------------------------------------------------------------|----------------------------------------------------------|--|--|--|--|--|--|
|  | KodeGejala                                                                  | NamaGejala                                               |  |  |  |  |  |  |
|  | G1001                                                                       | KINEBJA KOMPUTER MENJADI SANGAT LAMBAT                   |  |  |  |  |  |  |
|  | 61002                                                                       | MENGINEEKSI SETIAP DRIVE PADA KOMPLITER                  |  |  |  |  |  |  |
|  | 61003                                                                       | MEMBUAT FILE AUTORUN.INF DAN SYSTEM32.SYS.VBS PADA SETIA |  |  |  |  |  |  |
|  |                                                                             |                                                          |  |  |  |  |  |  |
|  |                                                                             |                                                          |  |  |  |  |  |  |
|  |                                                                             |                                                          |  |  |  |  |  |  |
|  |                                                                             |                                                          |  |  |  |  |  |  |
|  |                                                                             |                                                          |  |  |  |  |  |  |
|  |                                                                             |                                                          |  |  |  |  |  |  |
|  |                                                                             | SOLUSI DARI PERMASALAHAN :<br>1. RESTART KOMPUTER        |  |  |  |  |  |  |
|  |                                                                             | 2. MASUK KE SAFE MODE DENGAN MENEKAN F6 PADA KEYBOARD    |  |  |  |  |  |  |
|  | 3. HAPUS SETIAP FILE AUTORUN.INF DAN SYSTEM32.SYS.VBS                       |                                                          |  |  |  |  |  |  |
|  | PADA SETIAP DRIVE                                                           |                                                          |  |  |  |  |  |  |
|  | 4. BUKA REGEDIT KEMUDIAN SILAHKAN DICARI                                    |                                                          |  |  |  |  |  |  |
|  | HKEY_CURRENT_USER\SOFTWARE\MICROSOFT\INTERNET<br>EXPLORER\MAIN\WINDOW TITLE |                                                          |  |  |  |  |  |  |
|  |                                                                             |                                                          |  |  |  |  |  |  |
|  |                                                                             |                                                          |  |  |  |  |  |  |
|  |                                                                             | <b>SELESAI</b>                                           |  |  |  |  |  |  |
|  |                                                                             |                                                          |  |  |  |  |  |  |

**Gambar IV.11. Pembahasan Hasil Deteksi Virus**

## **IV.2.2. Pengujian/Uji Coba Sistem**

Pada uji coba sistem ini penulis titik beratkan pada pengujian beberapa komponen penting dengan menggunakan pengujian metode *Black Box,* yakni pengujian perangkat lunak yang menguji fungsionalitas dari aplikasi dan bertentangan dengan struktur internal atau kerja.

| Komponen                                       | Inputan                                                                                                    | <b>Result</b>                                                                     | Keterangan |
|------------------------------------------------|----------------------------------------------------------------------------------------------------|-----------------------------------------------------------------------------------|------------|
| Login                                          | <i>Username</i> dan<br><i>password</i> salah                                                                              | Sistem akan menampilkan pesan<br>bahwa username dan password<br>tidak sesuai.     | Berhasil   |
|                                                | <i>Username</i> dan<br><i>password</i> benar                                                                              | Sistem akan menampilkan halaman<br>admin.                                         | Berhasil   |
| Form Data<br>Virus,                            | <i>Input</i> data salah                                                                                                   | Sistem akan menampilkan pesan<br><i>error</i> bahwa masih data yang salah.        | Berhasil   |
| Gejala,<br>Pertanyaan,<br>Aturan dan<br>Solusi | Sistem<br>akan<br>menampilkan<br>informasi bahwa penambahan dan<br><i>Input</i> data benar<br>mengubah data sudah sukses. |                                                                                   | Berhasil   |
| Deteksi<br>Virus                               | Jawaban Pertama<br>Tidak                                                                                                  | Sistem<br>menampilkan<br>pesan<br>bahwasanya proses tidak<br>dapat<br>dilanjutkan | Berhasil   |
|                                                | Jawaban Pertama<br>Ya                                                                                                    | Sistem<br>akan<br>menampilkan<br>pertanyaan-pertanyaan berikutnya                 | Berhasil   |
| Pencarian                                      | <i>Keyword</i> kosong                                                                                                    | Sistem tidak akan menampilkan<br>data yang dicari                                 | Berhasil   |
|                                                | Keyword benar                                                                                                    | Sistem akan menampilkan data<br>yang dicari berdasarkan keyaword.                 | Berhasil   |

**Tabel IV.5. Hasil Uji Coba Sistem**

## **IV.2.3. Spesifikasi Sistem**

Agar dapat berjalan dengan baik dan sesuai dengan kebutuhan dari sistem yang diusulkan, maka ada baiknya untuk memperhatikan spesifikasi dari sistem yang diusulkan. Pada sistem yang diusulkan, spesifikasi dari sistem, penulis menentukannya berdasarkan percobaan sistem pada beberapa komputer/laptop dengan tipe yang berbeda. Adapun spesifikasi kebutuhan dan perangkat yang dapat digunakan pada perangkat lunak ini adalah sebagai berikut :

1. Perangkat Keras (*Hardware*)

Kebutuhan perangkat lunak pada perangkat keras dapat dispesifikasikan sebagai berikut :

- a. Komputer atau laptop.
- b. Minimal memori sebesar 512 MB dengan kecepatan 1 GHz.
- c. *Harddisk* minimal 120 GB.
- 2. Perangkat Lunak (*Software*)

Adapun kebutuhan perangkat lunak pada sistem yang dibangun dapat dispesifikasikan sebagai berikut :

- a. Sistem operasi yang berbasis *Windows* minimal *Windows* XP3 dan maksimal *Windows* 8.
- b. *Micorosoft Visual Studio* 2010.
- c. *Microsoft SQL Server 2008* R.
- d. *.Net Framework* 4.0.
- 3. Pemakai (*User*)

Pemakai pada sistem yang diusulkan adalah pengguna yang sudah mengerti cara mengoperasikan komputer pada umumnya dan mengerti fungsi dan tujuan dari sistem yang diusulkan.

# **IV.3. Kelebihan dan Kekurangan Sistem**

#### **IV.3.1. Kelebihan Sistem**

Adapun kelebihan yang penulis simpulkan dari hasil analisis, perancangan, pengembangan dan pengujian sistem adalah sebagai berikut :

- 1. Sistem yang dibangun sudah mampu menambah, mengubah, menghapus dan menampilkan data dengan baik.
- 2. Sistem yang dibangun sudah menggunakan basis data yang *modern* dalam memanajemenkan data yang digunakan.
- 3. Sistem yang dibangun sudah mampu memberikan solusi dari permasalahan *user* melalui interaksi antara *user* dengan sistem dalam sesi tanya jawab dengan implementasi metode *forward chaining* yang sangat baik.
- 4. Sistem yang dibangun menyediakan tempat atau *form* bagi pengelola (*admin*) sistem untuk mengelola data pada sistem di masa yang akan datang.
- 5. Sistem yang dibangun sudah menyediakan fitur pencarian bagi *admin* untuk mempermudah *admin* dalam mencari data-data tertentu pada sistem.

#### **IV.3.2. Kekurangan Sistem**

Adapun kekurangan yang penulis simpulkan dari hasil analisis, perancangan, pengembangan dan pengujian sistem adalah sebagai berikut :

- 1. Sistem yang dibangun hanya terbatas pada pemberian solusi dari suatu permasalahan.
- 2. Pengaturan aturan atau *rule base* yang digunakan masih belum maksimal, sehingga hasil yang diperoleh belum maksima.
- 3. Jenis virus yang digunakan masih sangat terbatas, sehingga jika ada jenis virus yang lain maka sistem tidak dapat bekerja.